# 承認/差戻しの手順

概要

9 担当者の仮登録に対して、担当者から引き渡された帳票をもとに承認者が、承認または差戻しを 行います。

✔ 承認を行うことで、取引の請求が完了します。

✔ 承認者はでんさいネットで業務チェックエラーが発生した場合、差戻しを行う必要があります。

事前準備

✔ 承認を行う際、承認パスワードが必要となります。

<mark>≻ ログイン後、トップ画面の<mark>承認待ち一覧</mark>ボタンをクリックしてください。</mark>

(例として債権発生請求(債務者請求方式)の仮登録を承認する流れをご説明します。)

1. トップ画面

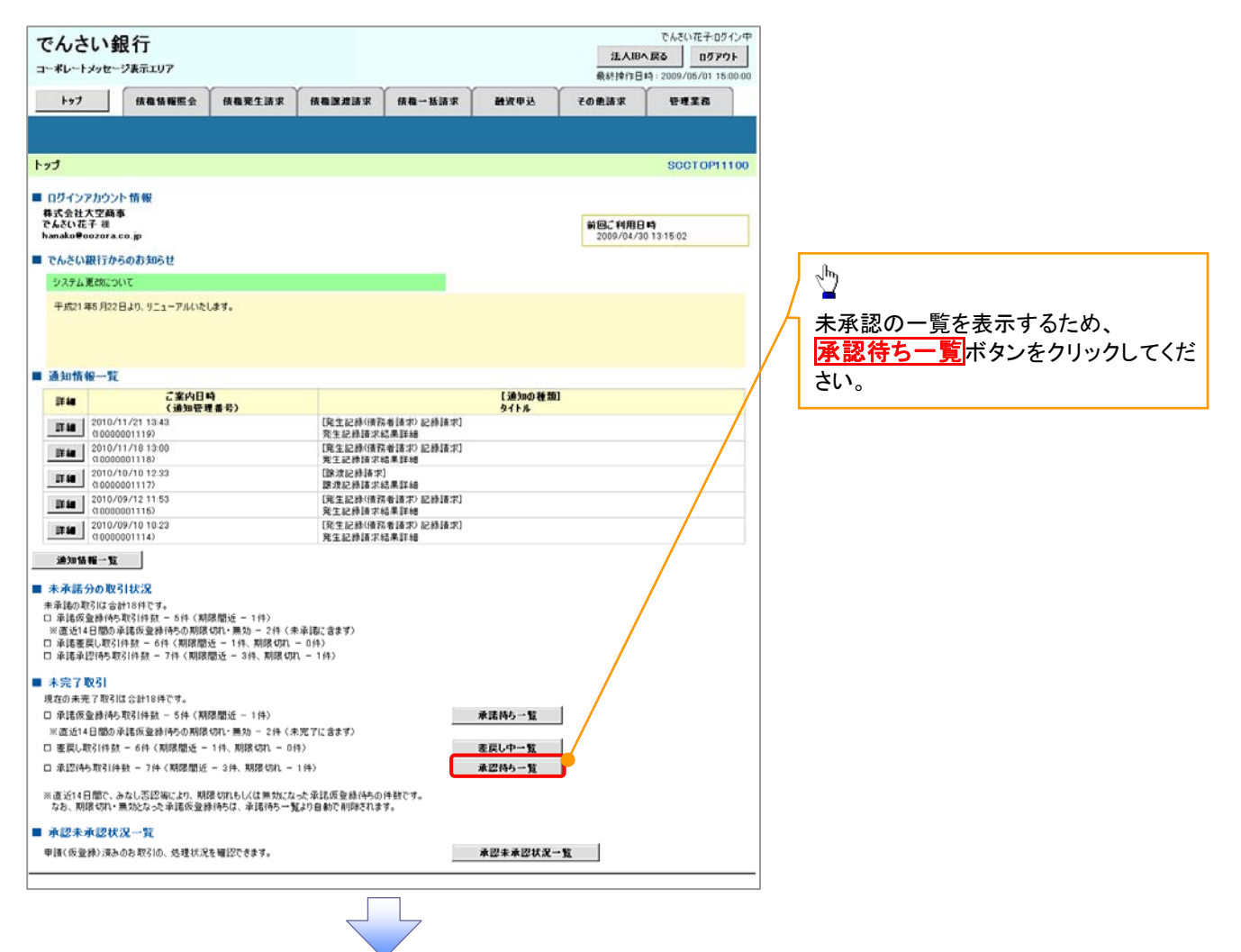

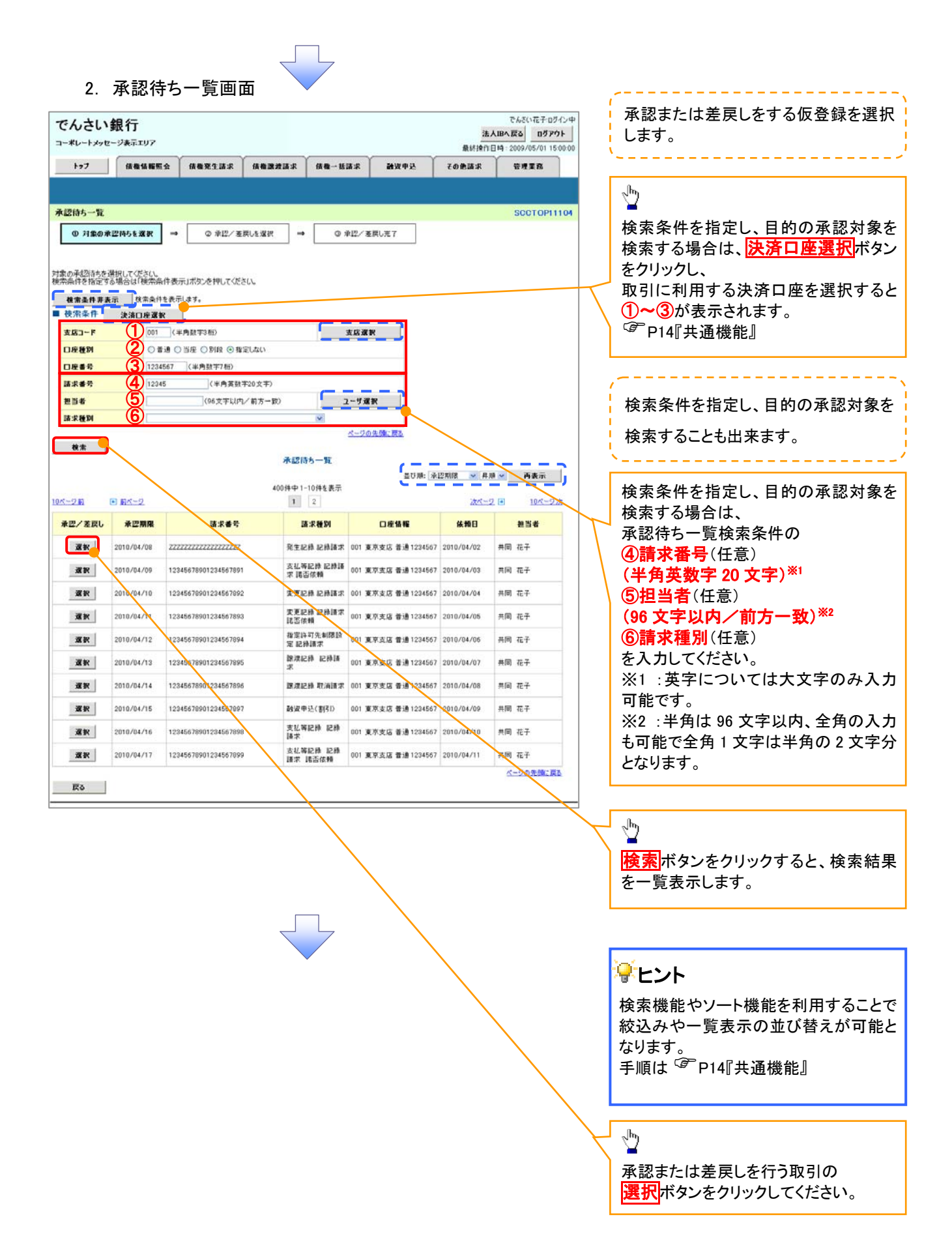

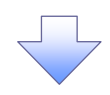

#### 3. 発生記録(債務者)請求承認待ち画面

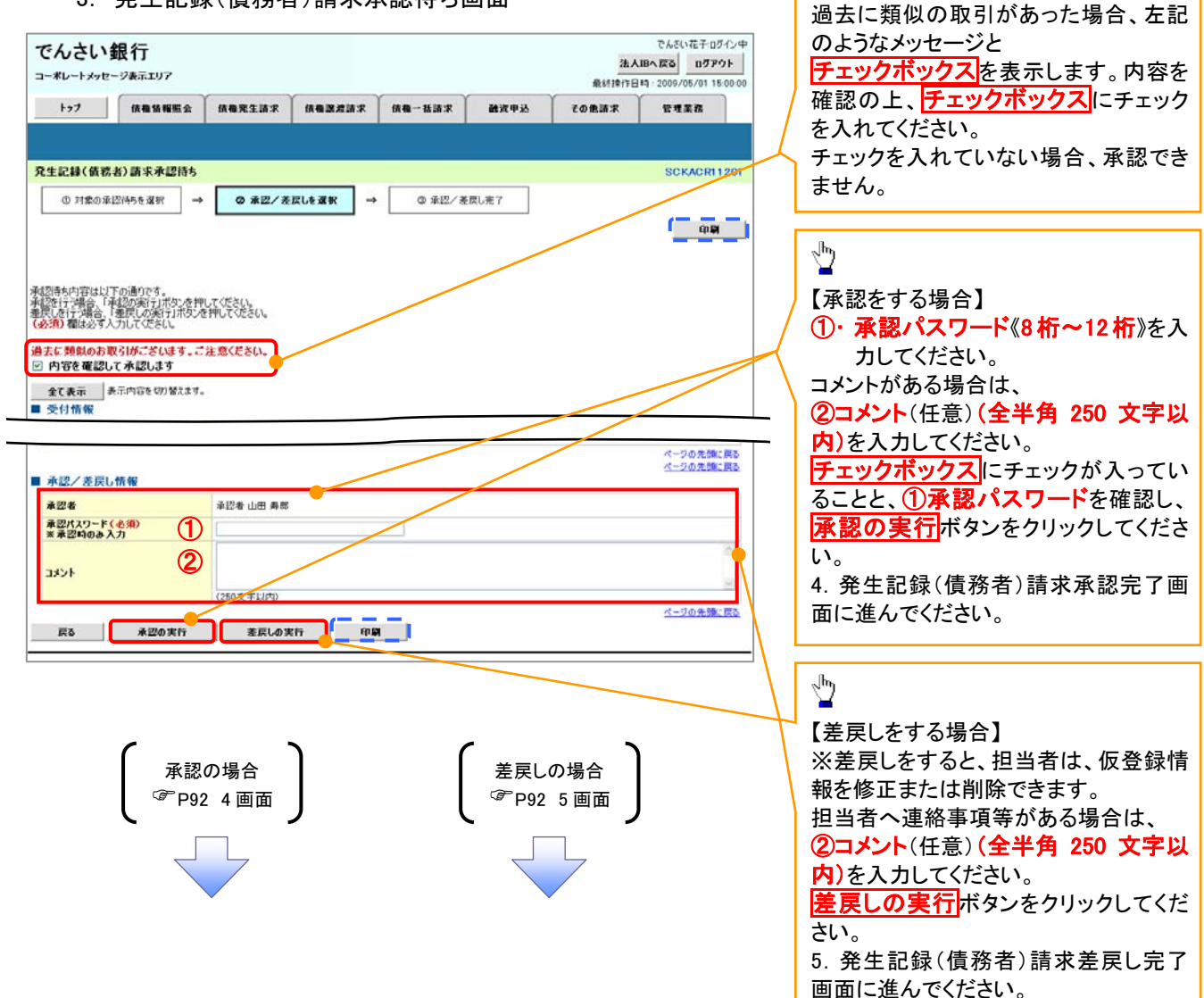

【承認をする場合】

 $\sqrt{\frac{1}{2}}$ 

## 【承認をする場合】

4. 発生記録(債務者)請求承認完了画面

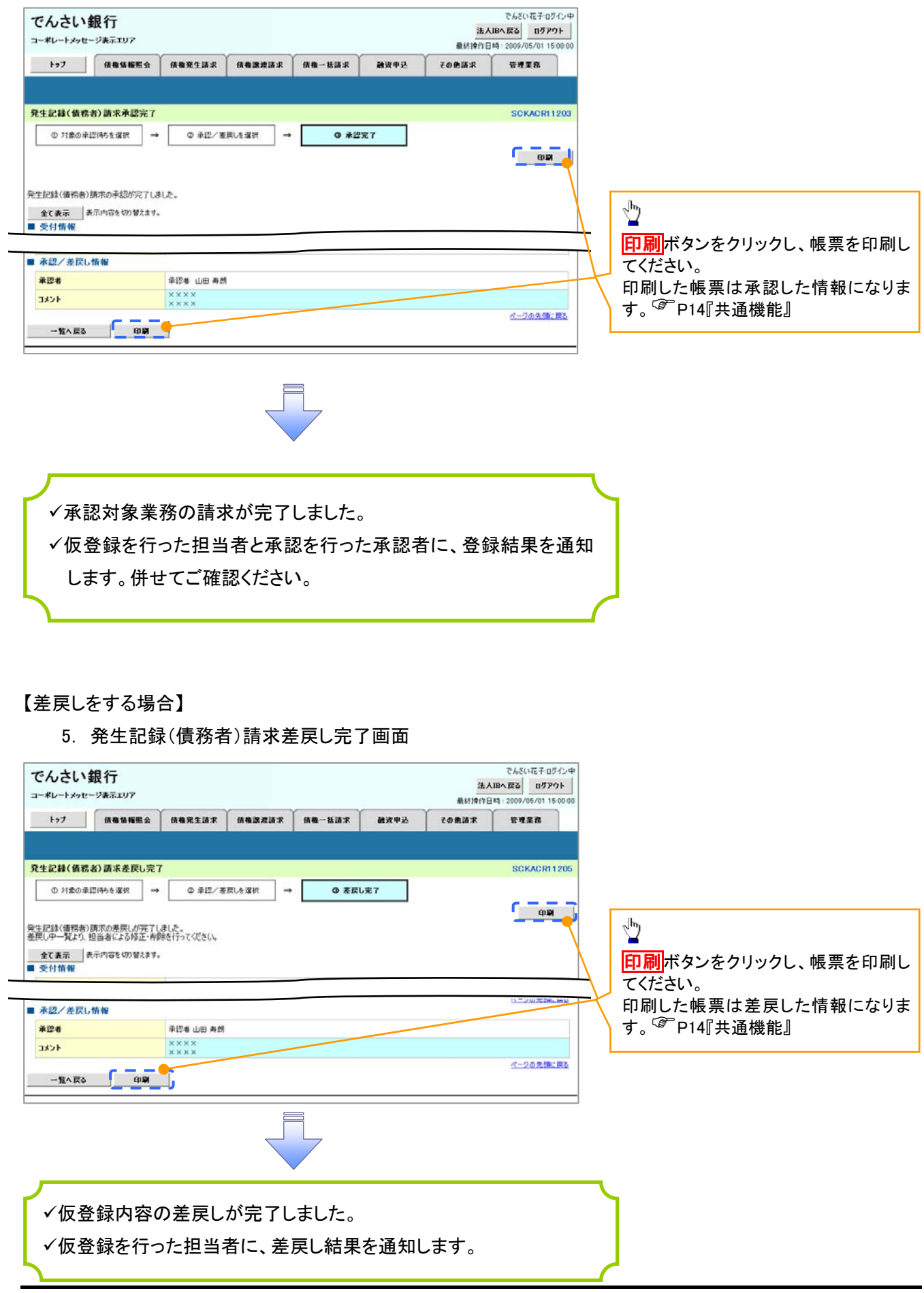

## 【承認状況を確認する場合】

### 6. トップ画面

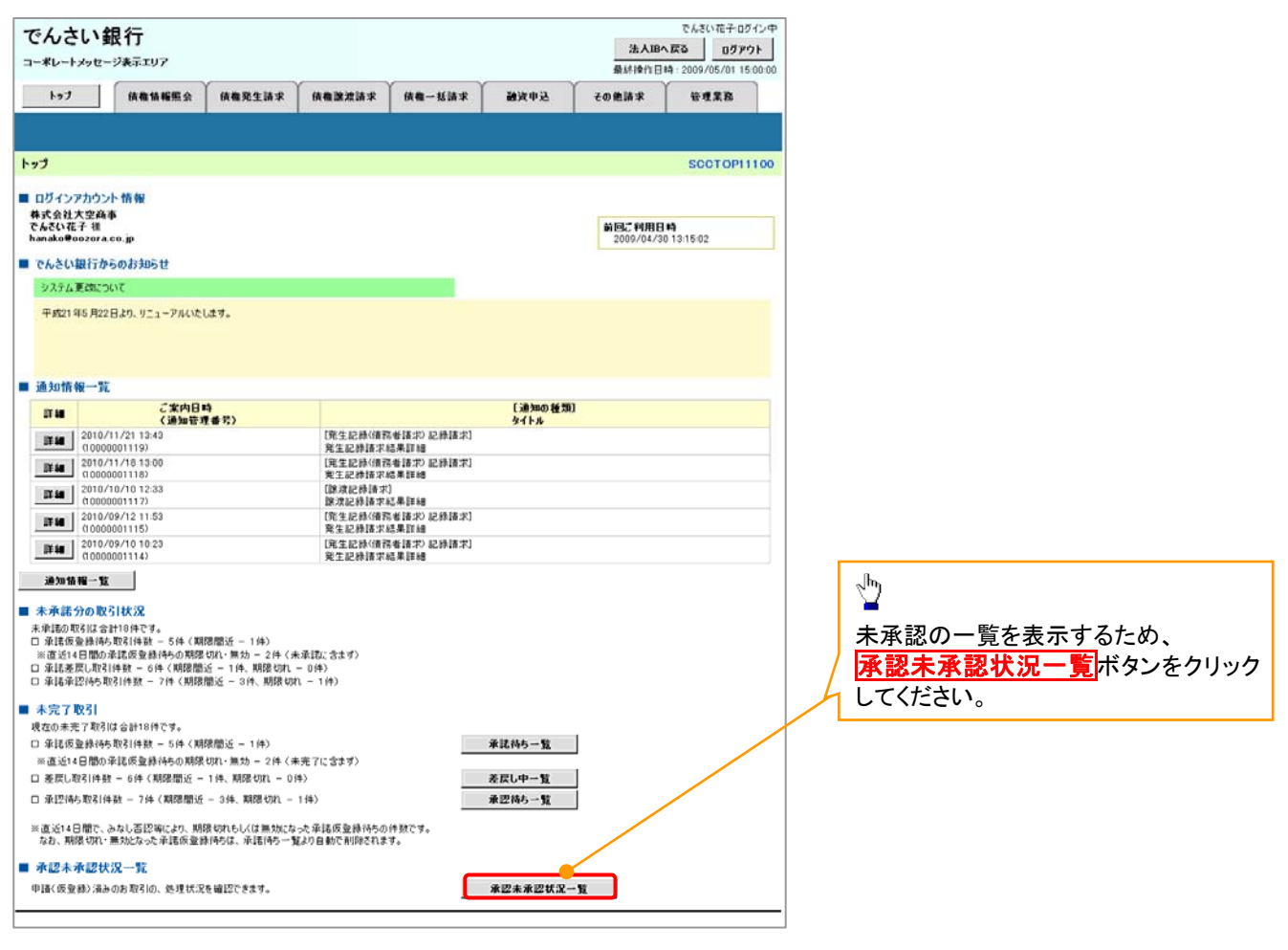

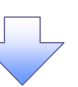

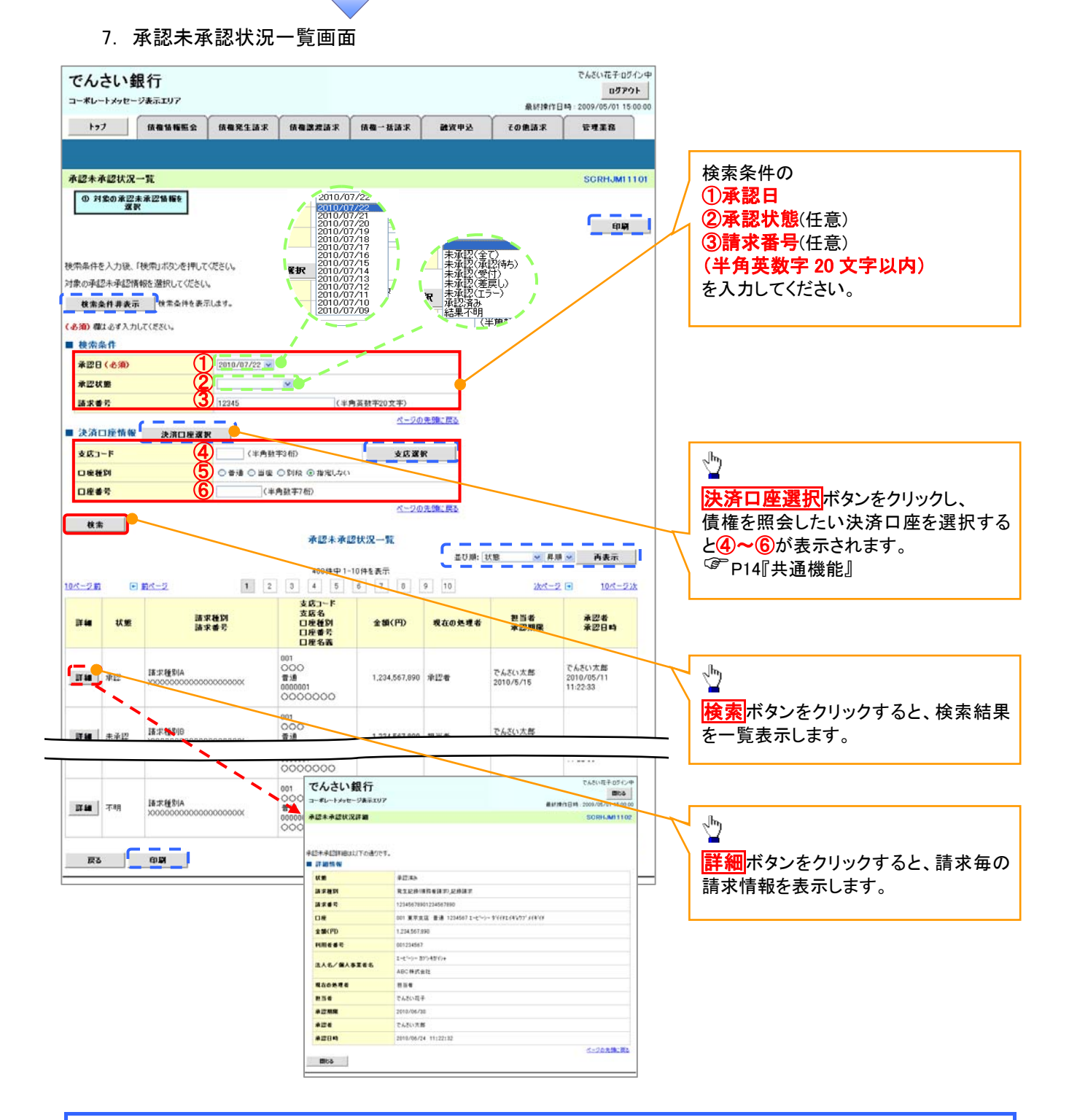

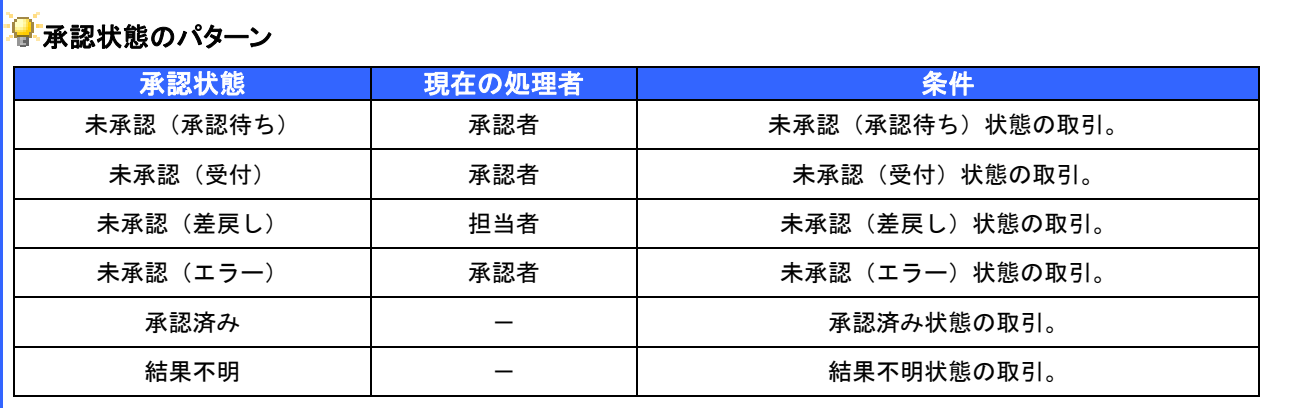